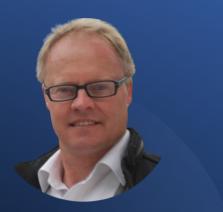

Derick Mildred

Quick Start to Set Up and Optimize Your LinkedIn Profile.

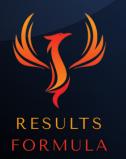

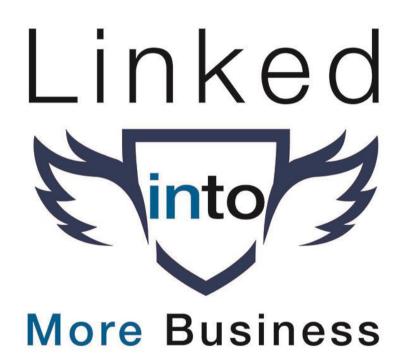

### In this chapter you will learn about.

- 1. How to easily Set Up Your LinkedIn Profile from the Start.
- 2. Step X Step how to build your LinkedIn Profile to the highest level of 'All Star'.
- 3. Easy to use tools to build your header image and get feedback on which is the best face picture you should use.
- 4. How to research the best keywords to use in the optimization of your profile.
- 5. Everything you should include in your LinkedIn Profile so that it creates a strong first impression and really stands out.

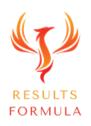

### Step 1 - Set Up a Gmail Acc Specifically for LinkedIn.

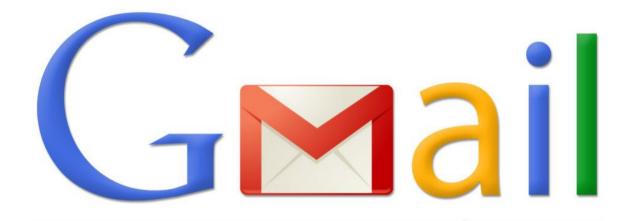

### It's a great way to be organised from the start...

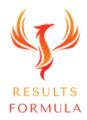

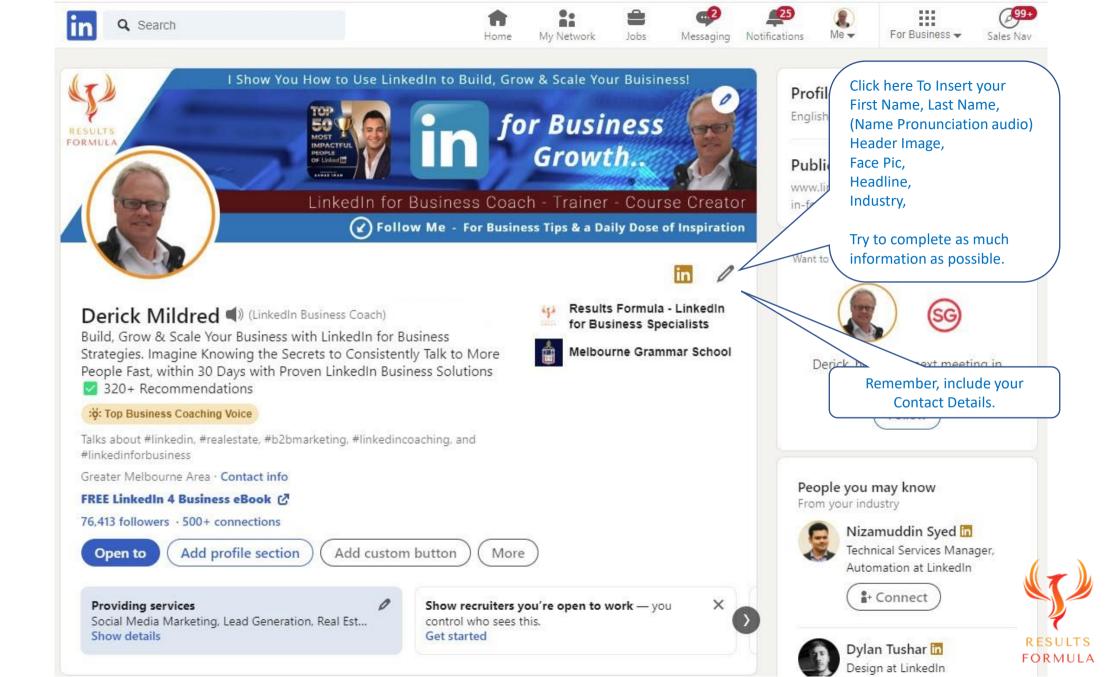

Make a good first impression

### Importantly

Your Linkedin profile should be written from the position of

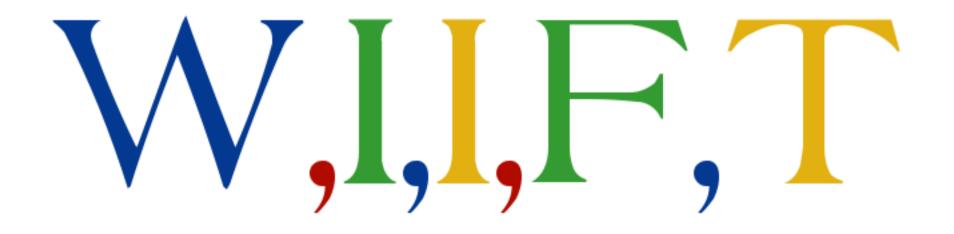

### What's in it for them

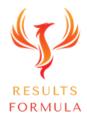

### Step 2 - Your Banner / Header Image and Face Pic.

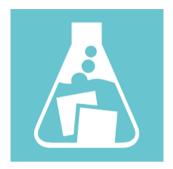

Photofeeler is where your can get feedback about your face pic and which is the best face pic to use, upload your pic to Photofeeler and members of the public will vote on it and give you valuable feedback including

How 'Competent' you look, How 'Likeable' you look, How 'Ifluential' you appear. Just upload your face picture to <u>www.photofeeler.com</u>

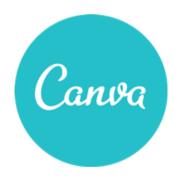

Canva is an easy to use tool to build custom images of any type and size, good for designing great looking header images for your profile. Upload your favourite image and overlay text to create a Header Image that really gets the message out about what you do, the solutions you offer or the benefits you provide.

Note : Header Image Size (1584 X 396 Pixels)

Go to www.canva.com

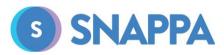

Snappa is very similar to Canva for building your Banner or Header image for your Linkedin profile as well as images for posts etc. Snappa will also allow you to download a Hi Res image which adds to the quality of your header image.

RESULTS FORMULA

Go to https://snappa.com

### Step 2A - Your Face Pic.

- 1.) Discover which photo of you will be best for your LinkedIn profile.
- 2.) Upload your preferred Profile picture to Photofeeler and let people vote on how competent, likeable and influential you look.
- 3.) When you're happy with the votes on your preferred photo, then you know which photo to use on your LinkedIn Profile.

| photofeeler | FAQ | Blog | Login | Signup |
|-------------|-----|------|-------|--------|
|             |     |      |       |        |

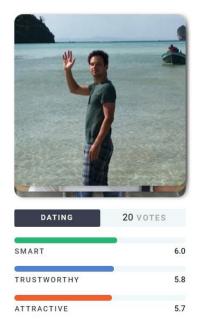

# What are your photos saying about you?

Stop guessing, start testing. Choose your **business**, **social**, and **dating** photos using the world's #1 photo testing tool.

#### Test My Photos

Get Started Rating Photos

#### Go to www.photofeeler.com

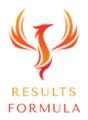

### Your Header Image should include.

#### Header Image Size (1584 X 396 Pixels)

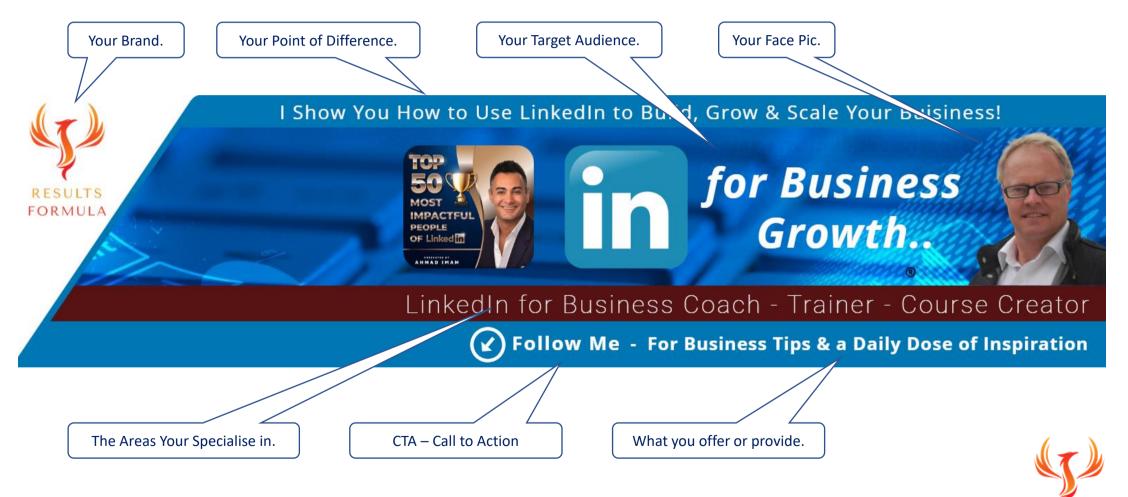

RESULTS FORMULA

### To Build Your Header Image.

Header Image Size (1584 X 396 Pixels)

Use either

1.) <u>www.canva.com</u>

2.) <u>www.snappa.com</u>

3.) <u>www.creatopy.com</u>

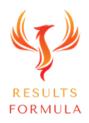

### To Insert Your Header Image.

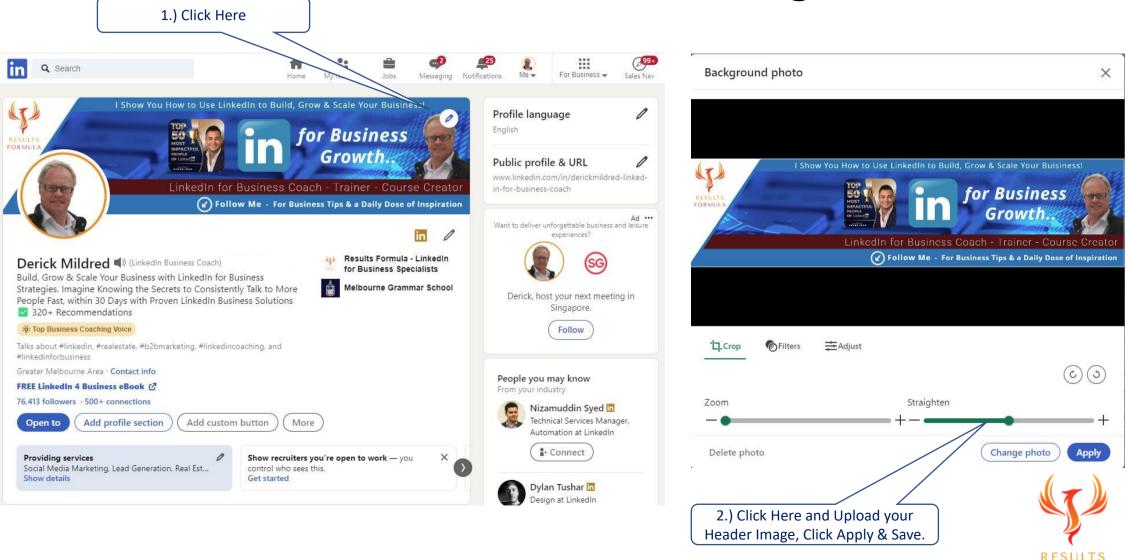

FORMULA

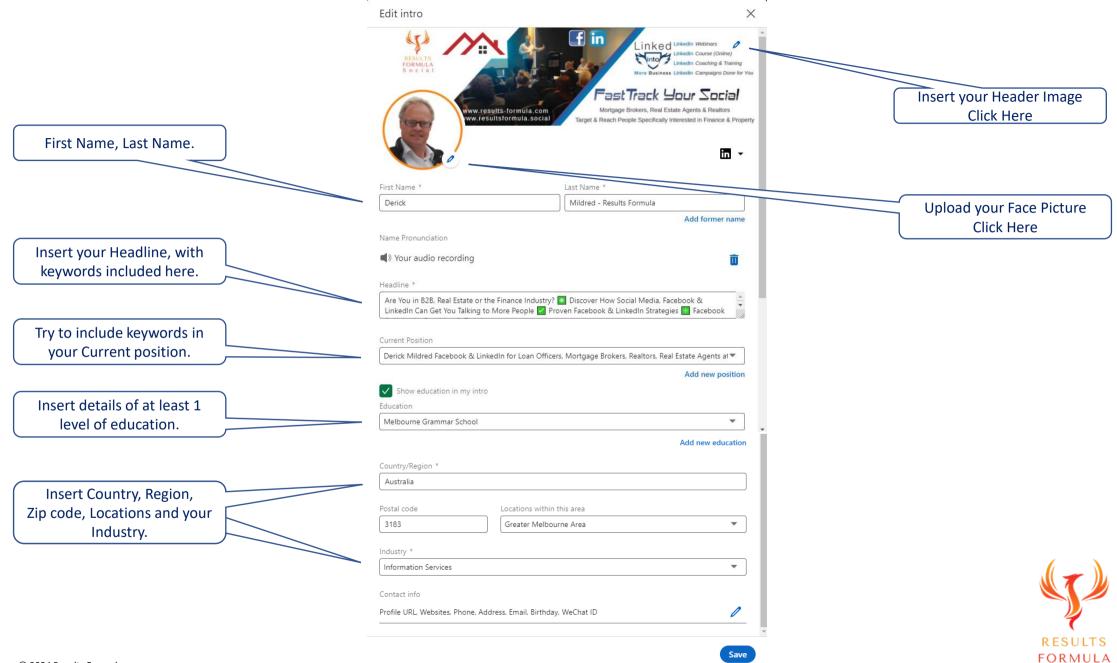

#### Mind Map 1 – Setting Up Your LinkedIn Acc & LinkedIn Profile.

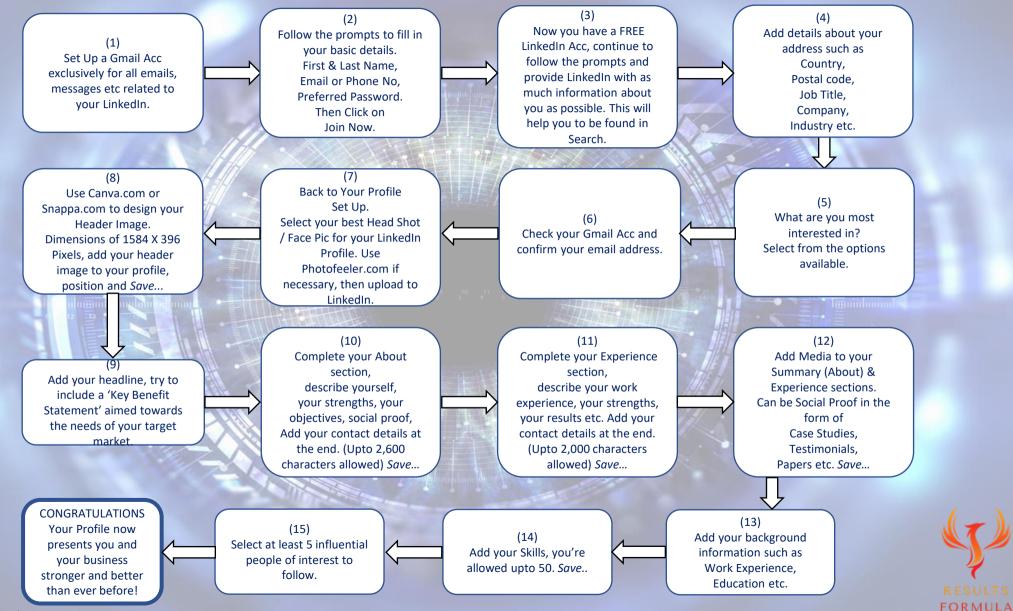

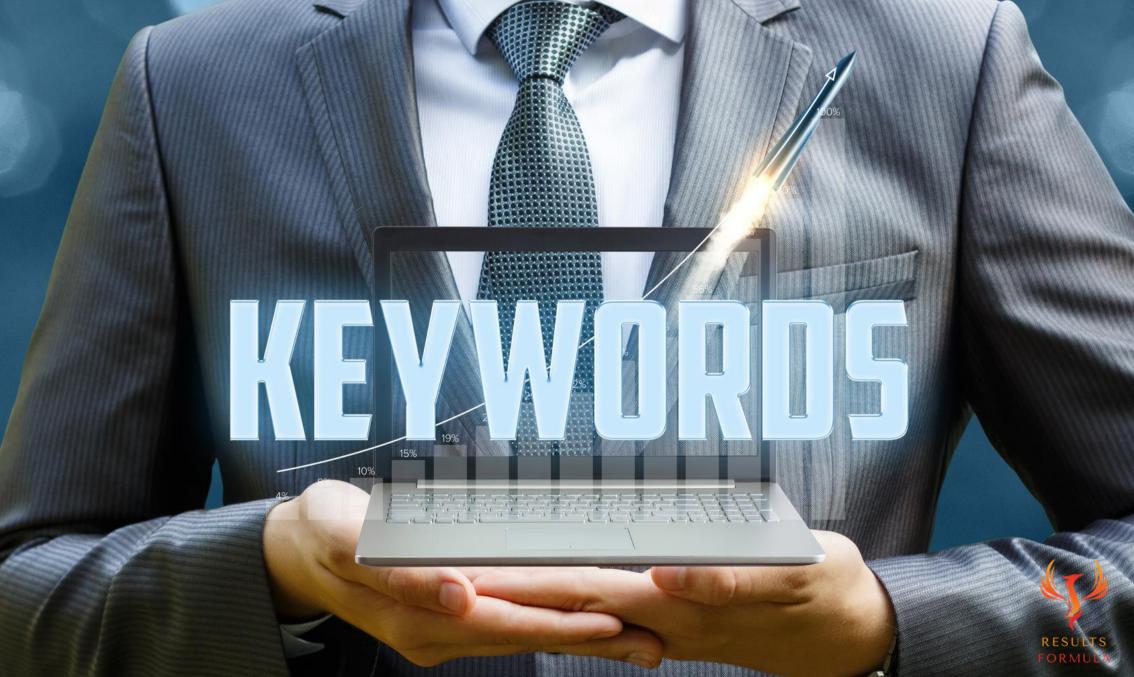

### Step 3 -

W Wordtracker

### Your Keywords.

1.) Go to www.wordtracker.com 2.) You are allowed up to 12 FREE keyword searches on Wordtracker, 1.) Enter Keywords you want 3.) Research just a few keywords related to your type of business, to research here. 4.) Compare the search results numbers for the last 12 months. SIGN UP What are they searching for? Search eg, trainers

> Need more than a **keyword research tool**? How about a **market research tool**. Take **competitors' keywords**, in-depth **PPC** and **SEO** insights, data from **Google** and our own proprietary search technology... **All you need to do is start searching.**

### Your Keywords.

You should research and select 3 main keywords that are related to your target audience or target market.

#### The Wordtracker tool will help you choose the right keywords.

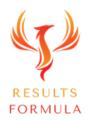

### Your Keywords.

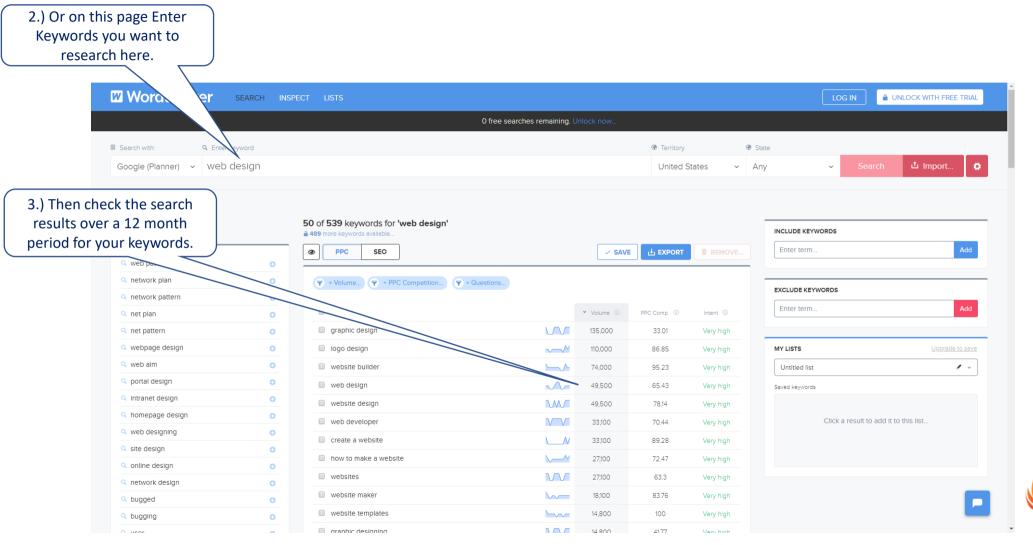

RESULTS FORMULA

### Your Keywords.

Choose the Top 3 Keywords related to your type of business and based on the numbers of times they have been searched for over the last 12 months.

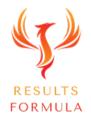

#### Mind Map 2 – Optimizing Your LinkedIn Profile.

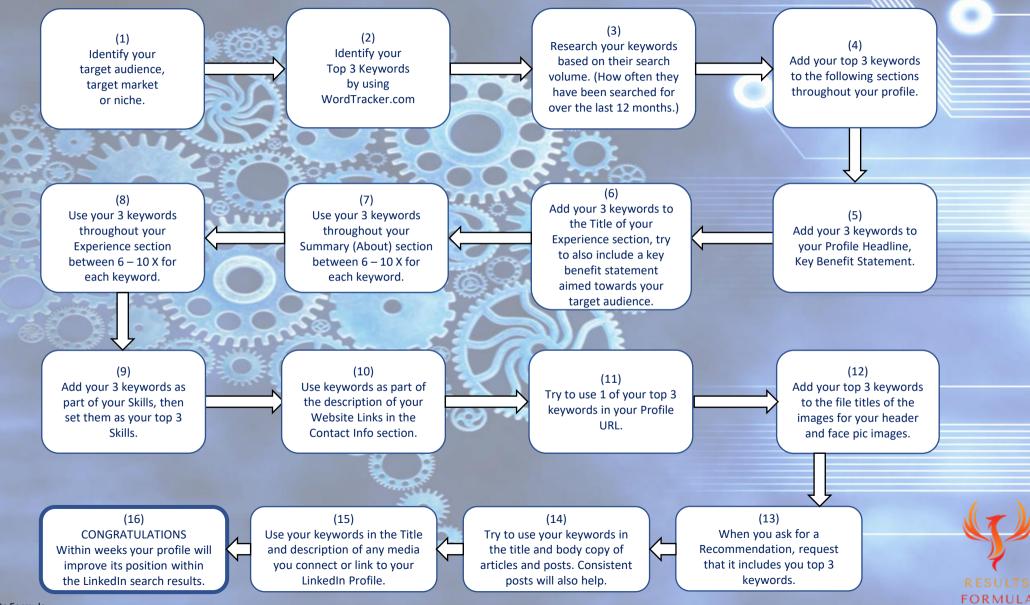

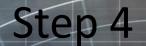

Your Headlines.

# 

1010101001010101010010111010101010010

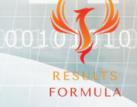

### Your Headline.

Should be based on

"I help (Add your target audience) achieve (Add their most desired result) with (Describe your product, service or process) (Add details of your social proof or a CTA)"

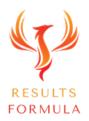

### Test Your Headline.

It's easy to test the strength and quality of your headline with Sharethrough.

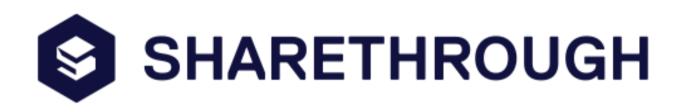

Go to

https://headlines.sharethrough.com/

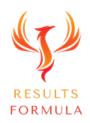

### Test Your Headline.

**5** sharethrough

SHARETHROUGH.COM

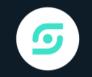

# How Engaging Is Your Headline?

Enter a headline

FIND OUT

Characters: **0** Words: **0** 

### Test Your Headline.

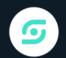

Are You in B2B, Sales, Real Estate or the Mortgage Industry? \* Specialized Facebook & LinkedIn Strategies, Coaching & Training \* Now Facebook & LinkedIn Can Get You Talking to More People 240+ Recommendations Below

#### ANALYZE AGAIN

Characters: 219 Words: 37

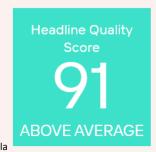

#### **STRENGTHS**

- Optimal headline length
   More is better. Longer headlines increase engagement and can tell a better story.
- Limited use of positive sentiment
- Strong human connection
- Your prose is on point!
- Likely to increase brand lift

#### **SUGGESTIONS**

- Use more Alert Words
- Use Context Words
- Limit the passive language

### Your Headline should include.

- 1.) Upto 220 characters for your LinkedIn profile headline.
- 2.) Your top 3 keywords.
- 3.) A 'Key Benefit Statement' aimed towards your target market.
- 4.) Use Sharethrough to polish and refine your headline, instantly get your score and suggestions.
  - Go to https://headlines.sharethrough.com

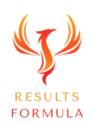

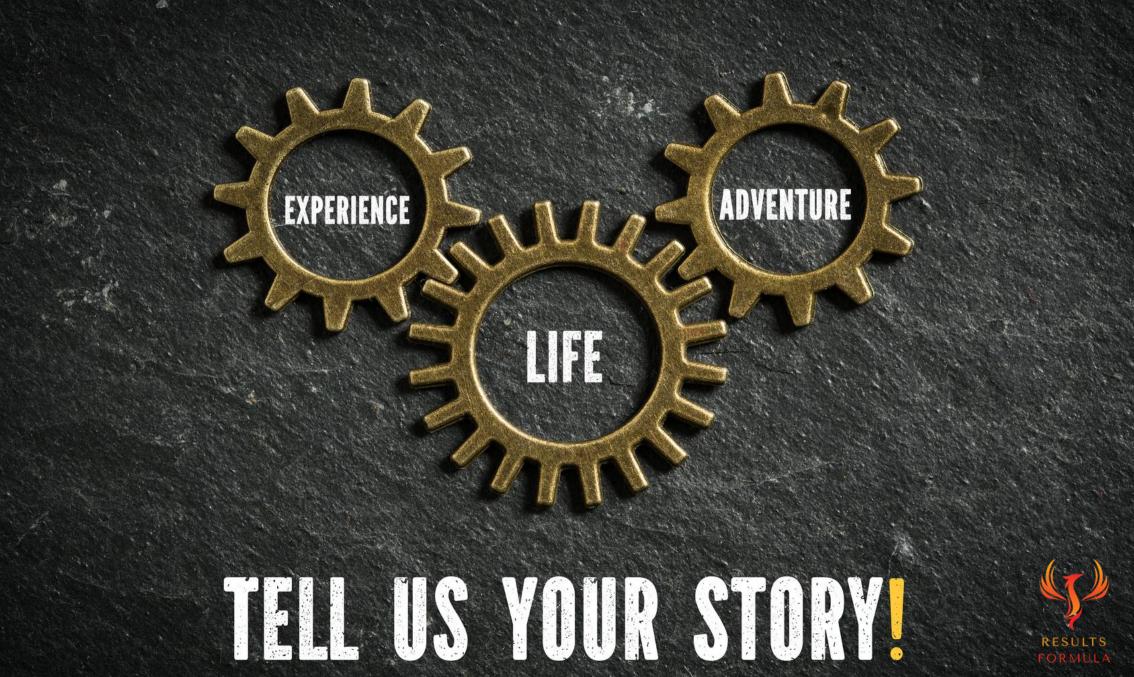

### Step 5 - Your About section.

1.) Your About section is about you, your services and the solutions you offer your target audience or target market.

2.) You're allowed upto 2,600 Characters, so you should use as many as possible to get your message across.

3.) Your About section should appeal to the reader and be all about 'What's In It For Them'.

4.) Think about your objective, to entice the reader to want to know more about what you do and how you can help them.

| Edit about                                                                                                    | $\times$ |
|----------------------------------------------------------------------------------------------------|----------|
| * Indicates required                                                                                                    |          |
| You can write about your years of experience, industry, or skills. People also talk about their achievements or previous job experiences.                     |          |
| 🍐 Digital Agency - Social Media Services, Coaching, Training & Online Courses.                                                                                | <b>^</b> |
| ≻ Specializing in Facebook & LinkedIn for People in B2B, Sales, Real Estate and Mortgage Industries.                                                          |          |
| Have you ever wondered, how to get 'online', especially Facebook & LinkedIn to generate real leads for you, to achieve the actual results you're looking for? |          |
| ► May I ask you?                                                                                                    |          |
| How many inquiries, leads or sales has your current strategy generated in the last 7 days?                                                                    | <b>▼</b> |
| 2,600/2                                                                                                    | ,600     |

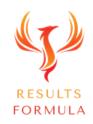

#### About section layout and structure

Remember: Your Profile Headline, About & Experience sections should all be written along the lines of W.I.I.F.T. Or 'What's In It For Them', so think about what's in it for the reader of your profile, it's not all about you, it's all about the benefits or results your clients/customers gain from your services.

1.) 1st Line – Attn grabbing headline based on a 'key benefit statement' aimed towards your target audience / target market. Or tell the audience exactly what you do!

2.) Ask a 'pain point' related question of your audience about the current experiences.

3.) Social Proof - Can be either a Guarantee, Case Study or a Recommendation / Testimonial.

4.) The Services you offer.

**Keywords:** (Try to use each keyword between 6 – 10 times in each of your About and Experience sections)

Note. In this case the 3 main keywords used are LinkedIn, LinkedIn Coaching,

LinkedIn Training.

#### About

👍 Digital Agency - Social Media Services, Coaching, Training & Online Courses.

➤ Specializing in Facebook & LinkedIn for People in B2B, Sales, Real Estate and Mortgage Industries.

prime Prime Prim

► May I ask you?

How many inquiries, leads or sales has your current strategy generated in the last 7 days?

If your answer is 'Not Enough', maybe you should read on and consider talking to us further Contact details  $\P \, \P$ 

#### 👌 T E S T I M O N I A L

"I have followed his work for some years. He understands Social media and how to leverage LinkedIn in a very accurate and effective way. His Results Formula has a very simple structure with amazing tools to position yourself as an Authority while strengthening your Business and Personal Brand."

✔ ✔ Over 240+ Recommendations below.

- 🗹 S E R V I C E S Incl
- ≻ LinkedIn Profile Layout & Optimization.
- ≻ In House LinkedIn Training for Your Team,
- ➤ Done for You LinkedIn Outreach Campaigns (Increase Your Connections & Generate Qualified Leads),
- ≻ LinkedIn DIY Online Course Linked Into More Business.
- ≻ Facebook Page Design, Set Up & Optimization.
- ➤ Facebook Coaching & Training for You & Your Team.
- ≻ Facebook DIY Online Course FastTrack Your Social.
- ≻ Facebook Ad Campaigns.

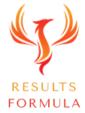

#### About section layout and structure cont

5.) What you do – Start with a benefit description aimed at the needs of your audience.

The details of some of the products or services you offer.

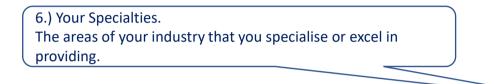

**Keywords:** (Try to use each keyword between 6 – 10 times in each of your About and Experience sections)

Note. In this case the 3 main keywords used are LinkedIn, LinkedIn Coaching,

LinkedIn Training.

#### 😎 What I do

I'll show you how to get 'Online' incl social media to work better for you!

Incl

- Analysis of your online branding & positioning on Facebook & LinkedIn,
- Assess your current lead generation strategy,
- Identify new target markets,
- Assess your Website & SEO.

#### 🗹 LinkedIn S P E C I A L T I E S

- LinkedIn Profile MakeOver,
- LinkedIn Profile Optimization,
- LinkedIn Lead Generation,
- 🖌 LinkedIn Coaching,
- 🖌 LinkedIn Consulting,
- 🖌 LinkedIn Workshops.

#### 🗹 Facebook S P E C I A L T I E S

- Facebook Page MakeOver,
- Facebook Lead Generation,
- ✓ Facebook Page & Campaign Management,
- Facebook Coaching,
- Facebook Consulting,
- Facebook Workshops.

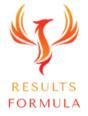

#### About section layout and structure cont

7.) Special Offerings, incentives and benefits.

8.) Build on your brand positioning and build trust by offering to be able to answer their questions, then add a benefit.

#### 9.) (CTA) - Call to Action & Your Contact Details

Invite People to Contact You. Make it as easy as possible for people to reach out and contact you, especially after they have just read about your products or services and how you can help them.

Some ideas

To Find Out More, Also Include a FREE Offer, A Strategy Session, A Competition Comparison, FREE Trial etc.

#### Emoji's Icons & Symbols.

You can really make your profile stand out by creatively using Icons, Emojis and Symbols.

You will find a section full of them on my profile. Go to

https://www.linkedin.com/in/results-formula/

© 2024 Results Formula

Incl Tips on How to

Get More LinkedIn Connections / Enquiries,

- Increase Your Facebook Page Likes,
- Engage with Your Audience & Target Market,
- Post Content Suitable to Your Target Audience,

Like to talk to someone who can answer your questions?

👉 Would You Like To Know Just How to Use LinkedIn or Facebook to Get You Talking to More People?

👉 Book A FREE Q & A Session

📞 CALL ME Or Message Me (I'm fun to talk to)

Let's Chat

Derick

📞 Call: 0450 291-606

💻 Email: derick@results-formula.com

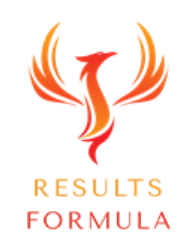

#### Add a Featured section

10.) Below your About section, it's a good idea to add an optional Featured section which can include

- a.) A Guarantee as a PDF or image.
- b.) Case Studies as a PDF or as a Video on YouTube.
- c.) Testimonials in video format from your YouTube channel.
- d.) Industry Specific Papers, articles, reports etc as PDF's.
- e.) Your best performing content or posts that generated the most interest.

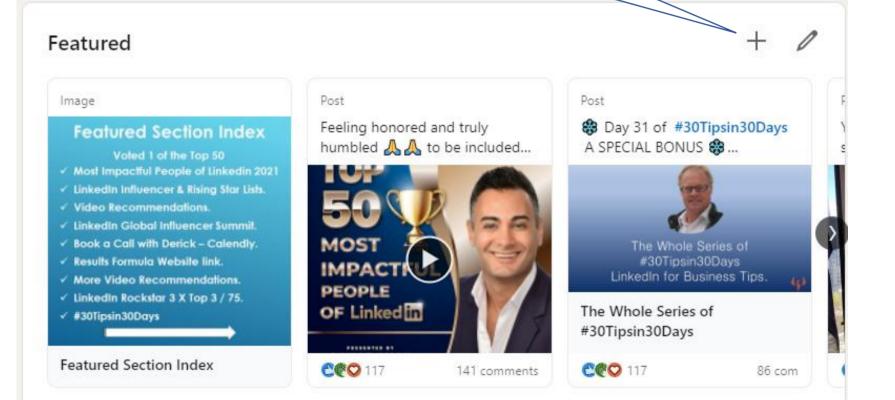

#### Step 6 – Your Experience Section.

1.) Your Experience section is about your business, the services and solutions it provides to your target audience/target market.

- 2.) You're allowed upto 2,000 Characters, so you should use as many as possible to get your message across.
- 3.) Your Experience section should also appeal to the reader and be all about 'What's In It For Them'.
- 4.) Again consider your objective, to entice the reader to want to know more about what you do and how you can help them.

| Derick Mildred LinkedIn Strategist Australia - LinkedIn Trainer tor Your Team - LinkedIn<br>Workshops<br>Full-time                                                                                                    | D | Edit experience                                                                                                    |                              | $\times$ | Edit experience                                                                                                    | × |
|----------------------------------------------------------------------------------------------------|---|----------------------------------------------------------------------------------------------------|------------------------------|----------|----------------------------------------------------------------------------------------------------|---|
| Oct 2015 – Present - 5 yrs 7 mos<br>Melbourne, Australia                                                                                                    |   | Notify network                                                                                                    |                              |          | Industry*                                                                                                    | 1 |
| 👉 Discover how to get 'Social Media' to really work better for you! 👈                                                                                                    |   | Turn on to notify your network of key profile changes (such as new job) and w<br>anniversaries. Updates can take up to 2 hours. Learn more about <b>sharing prof</b> |                              |          | Information Services LinkedIn uses industry information to provide more relevant recommendations                                                                 | J |
| $\star$ As a Social Media Strategist, Coach & Trainer, Specialising in Facebook and LinkedIn, I'll Show<br>You How to Increase Your Connections and Build Relationships that Convert into Leads. $\star$ $\star$                                   |   | * Indicates required                                                                                                    |                              |          | Description                                                                                                    |   |
| May I ask you?                                                                                                    |   | Title*                                                                                                    |                              |          | 👉 Like to Know How LinkedIn can Generate Business for You? 👈                                                                                                    |   |
| Are you currently getting the results from your on Social Media that you're hoping for?                                                                                                    |   | How to Use LinkedIn to Build, Grow & Scale Your Business - Join Our Next F                                                                                           | REE LinkedIn Masterclass     |          | 1,789/2.00                                                                                                    | 5 |
| If your answer is 'No or Not Enough', maybe you should consider watching one of our FREE webinars.                                                                                                    |   | Employment type                                                                                                    |                              | ן ר      | Profile headline                                                                                                    |   |
| 👶 Webinars incl                                                                                                    |   | Learn more about <b>employment types</b> .                                                                                                    |                              |          | I Help People in B2B, Sales, Real Estate & the Mortgage Industry Frequently Talk to More People with Specia<br>Appears below your name at the top of the profile | J |
| B2B = Linked Into More Business Webinar.                                                                                                    |   | Company name*                                                                                                    |                              |          |                                                                                                    |   |
| ☑ B2C (Mortgage Brokers, Realtors, Real Estate Agents) = FastTrack Your Social Webinar.                                                                                                    |   | Einked Into More Business - Build, Grow & Scale Your Business with our L                                                                                             | LinkedIn for Business Course |          | Media<br>Add or link to external documents, photos, sites, videos, and presentations. Learn more about media file                                                |   |
| Our Webinars are packed full of useful tips you can easily apply to improve your results from both<br>Facebook or LinkedIn.                                                                                                    |   | Location<br>Melbourne, Australia                                                                                                    |                              | ר ר      | types supported + Add media                                                                                                    |   |
| +<br>how to use Social Media the right way to establish, build and nurture relationships with your                                                                                                    |   | ✓ I am currently working in this role                                                                                                    |                              |          | Derick Mildred on LinkedIn: #30Tipsin30Days #linkedintips #linkedinforbusiness<br>Day 29 of #30Tipsin30Days <b>@</b> see more                                    |   |
| connections and followers that convert!                                                                                                    |   | Start date*                                                                                                    | •                            | ٦        | Derick Mildred on LinkedIn: #30Tipsin30Days #linkedintips #linkedinforbusiness<br>Day 28 of #30Tipsin30Days 🔀                                                    |   |
| Including tips on                                                                                                    |   |                                                                                                    |                              |          | see more    see more     Derick Mildred on LinkedIn: #30Tipsin30Days #linkedintips #linkedinforbusiness                                                          |   |
| <ul> <li>How to Get More LinkedIn Connections or Followers,</li> <li>How to Increase Your Facebook Page Likes,</li> <li>How to Better Engage with Your Audience,</li> <li>How to Post Content that Adds Value &amp; Increases interest.</li> </ul> |   | End date*<br>Month Vear                                                                                                    | v                            |          | Coad 10 media                                                                                                    |   |
| © 2024 Results Formula                                                                                                    |   | Delete experience                                                                                                    | Save                         | e        | Delete experience Save                                                                                                    | • |

#### Experience section layout and structure.

Remember: Your Experience section should be written from the position of your company or business and what it offers your target audience or target market.

1.) 1st Line – Attn grabbing headline based on a 'Key Benefit Statement' towards your target audience / target market.

2.) A question about their existing experience and if they want better results they should read on and consider talking to you.

3.) What you actually do: The products or services you provide.

4.) Benefits of what you provide to your target market.

**Keywords:** (Try to use each keyword between 6 – 10 times in each of your About and Experience sections)

Note. In this case the 3 main keywords used are LinkedIn, LinkedIn Coaching, LinkedIn Training. 

 Derick Mildred LinkedIn Strategist Australia - LinkedIn Trainer for Your Team - LinkedIn

 Workshops

 Full-time

 Oct 2015 - Present · 5 yrs 7 mos

 Melbourne, Australia

👉 Discover how to get 'Social Media' to really work better for you! 👈

★ ★ As a Social Media Strategist, Coach & Trainer, Specialising in Facebook and LinkedIn, I'll Show You How to Increase Your Connections and Build Relationships that Convert into Leads. ★ ★

May I ask you?

Are you currently getting the results from your on Social Media that you're hoping for?

If your answer is 'No or Not Enough', maybe you should consider watching one of our FREE webinars.

\delta Webinars incl

B2B = Linked Into More Business Webinar.

✓ B2C (Mortgage Brokers, Realtors, Real Estate Agents) = FastTrack Your Social Webinar.

Our Webinars are packed full of useful tips you can easily apply to improve your results from both Facebook or LinkedIn.

how to use Social Media the right way to establish, build and nurture relationships with your connections and followers that convert!

#### Including tips on

- How to Get More LinkedIn Connections or Followers,
- How to Increase Your Facebook Page Likes,
- How to Better Engage with Your Audience,
- How to Post Content that Adds Value & Increases interest.

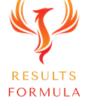

#### Experience section layout and structure cont

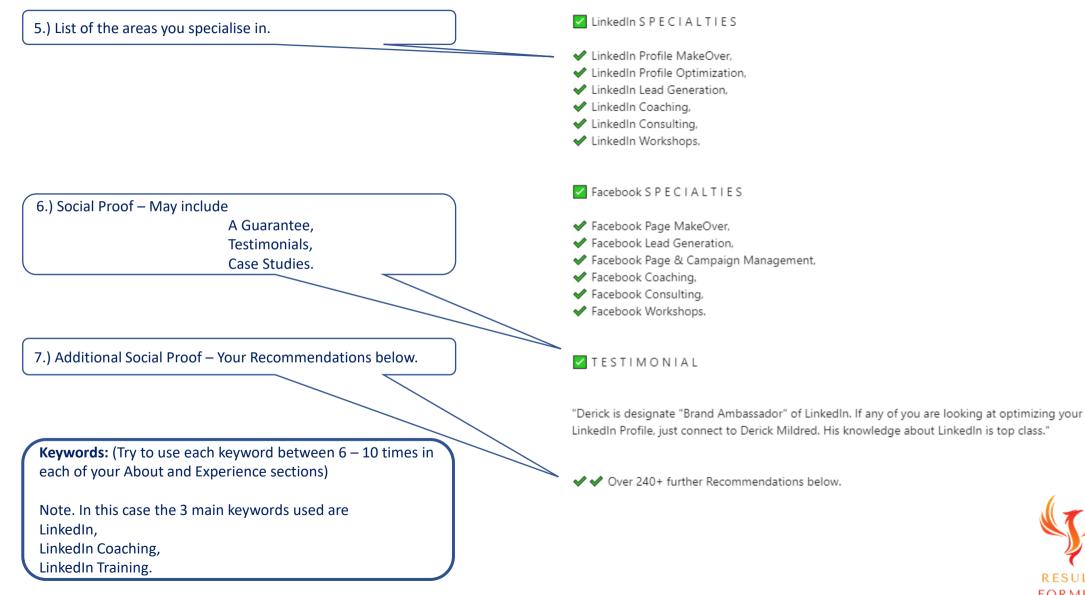

RESULTS FORMULA

#### Experience section layout and structure cont

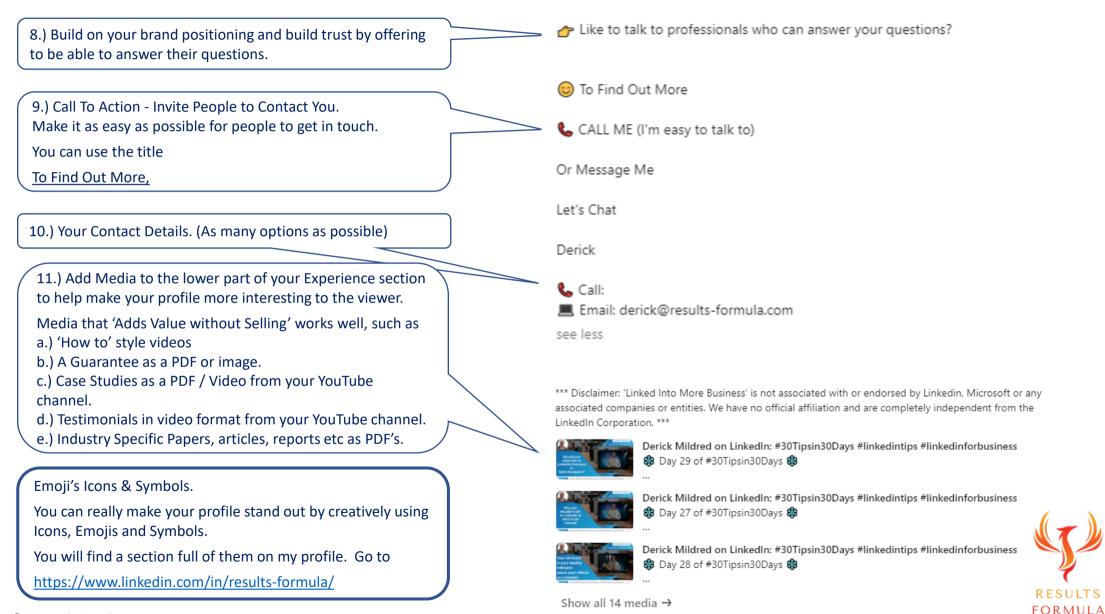

RESULTS

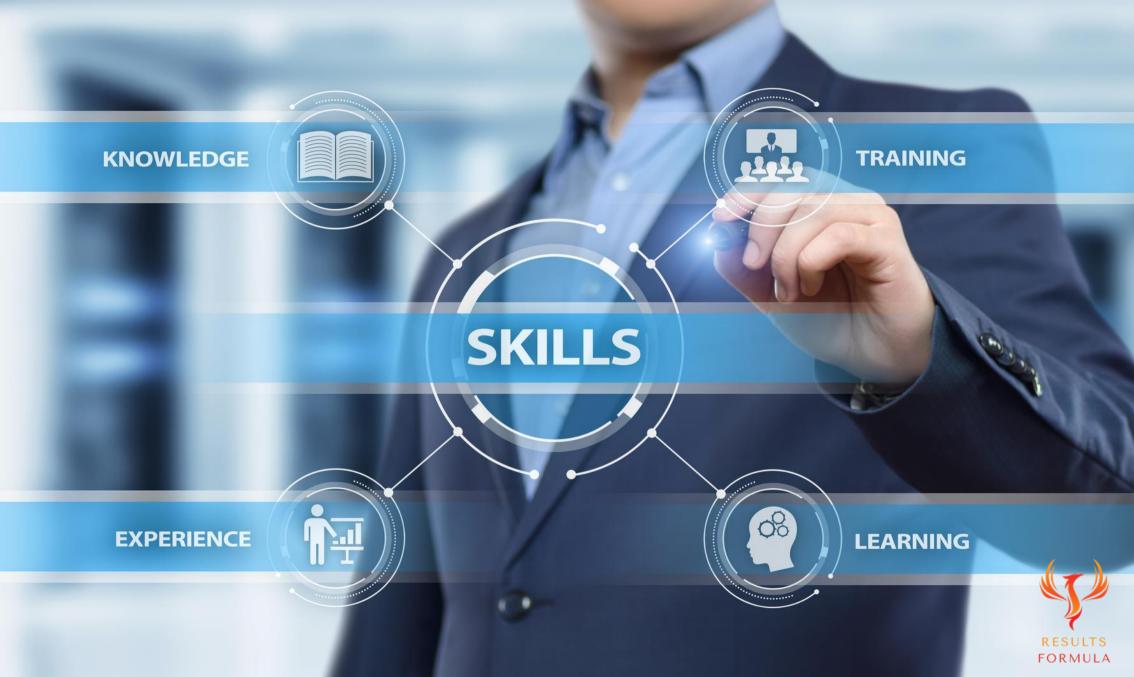

### Step 7 -

### Your Skills.

- 1.) You are allowed up to 50 Skills.
- 2.) As part of the Optimization of your Profile, your 3 Keywords should be your top 3 skills.
- 3.) It's easy to adjust the order of your skills, just drag and drop.

| Skills & endorsements A                                                                                  | dd a new skill 🖉 | Add Skills ×                                                                                                    |
|----------------------------------------------------------------------------------------------------|------------------|----------------------------------------------------------------------------------------------------|
| Take skill quiz                                                                                          |                  | Skill (ex: Data Analysis)<br>You've reached the limit of 50 skills                                                                                                    |
| Linkedin · 99+<br>Angelica Figueroa and 99+ connections have given endorsements for this skill           |                  | Suggested skills based off your profile:                                                                                                    |
| LinkedIn Coaching · 99+<br>Khomotšo Egbuonu 🌈 and 99+ connections have given endorsements for this skill |                  | Communication +       Leadership +       Customer Service +       Relationship Building +         Soft Skills +       Team Leadership +       Recruiting +       B2C Marketing + |
| Linkedin Training · 99+<br>John North and 99+ connections have given endorsements for this skill         |                  | Paid Social Media Advertising + Small Business Management +                                                                                                    |
| Show more 🗸                                                                                              |                  | Add                                                                                                    |

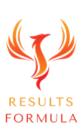

### A Quick Re-Cap.

After watching this video you should understand more about

- 1. How to easily get started with LinkedIn and set up your profile.
- 2. How to create a good first impression.
- 3. How to quickly research the best 'Keywords' to suit your niche, target audience or target market.
- 4. How to set up your LinkedIn Profile to achieve an 'All Star' rating.

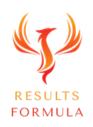

### Your Objective.

Is to follow these steps and the prompts provided by LinkedIn to correctly and completely set up your profile so it creates a strong first impression about you, your business and what you offer.

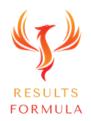

Remember:

# The Fastest Way to Achieving Results is to Apply. Just Get Started and Implement.

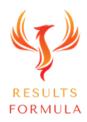

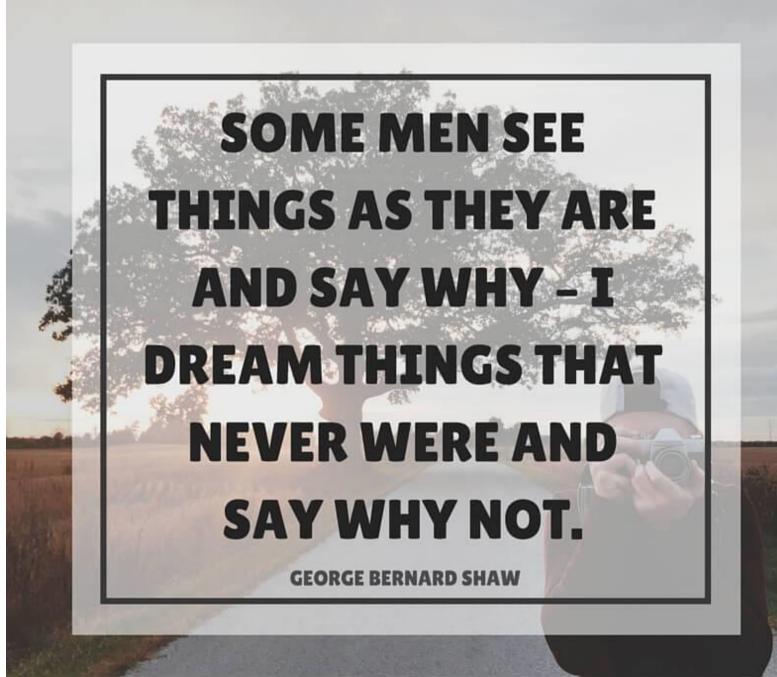

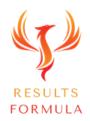

### **Copyright Notices**

Copyright ® 2024 by Derick Mildred & Results Formula. All rights reserved.

This publication is copyright, no part may be reproduced by any process except in accordance with the provisions of the Copyright Act 1968 and with the express permission of Derick Mildred and Results Formula.

No part of any of the information contained within this workbook and publication may be reproduced or transmitted in any form by any means, mechanical or electronic, including printing, photocopying and or recording, or by any information storage and retrieval system, without the express permission in writing of either Derick Mildred and or Results Formula.

Published by Results Formula. 6/18 Westbury St East St Kilda Victoria. 3183 Australia

Email: contact@results-formula.com

#### Legal Notices

While all attempts have been made to verify information provided in this module/workbook or publication, neither the author nor the publisher assumes any responsibility for errors, omissions or contrary interpretation of the subject matter herein.

This workbook and publication and its contents is not intended for use other than that which it is intended. The publisher wishes to stress that the information contained herein may be subject to varying state and/or local laws or regulations. All users are advised to retain competent counsel to determine what state and/or local laws or regulations may apply to the user's business.

The purchaser or reader of this module/workbook or publication assumes responsibility for the use of these materials and information. Adherence to all applicable laws and regulations, both federal, state and local, governing professional licensing, business practices, advertising and all other aspects of doing business in Australia or any other jurisdiction, is the sole responsibility of the purchaser, reader and or user.

The author and publisher assume no responsibility or liability whatsoever on the behalf of any purchaser, reader or user of the information contained within the publication.

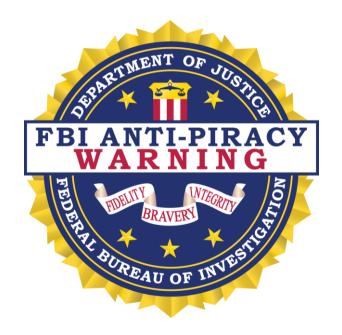

The unauthorized reproduction or distribution of a copyrighted work is illegal. Criminal copyright infringement, including infringement without monetary gain, is investigated by the FBI and is punishable by fines and federal imprisonment.